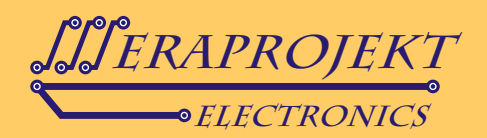

## INTERFEJS 1WIRE NA RS232, ZŁĄCZE DB9, ODPOWIEDNIK DS9097U-009 FIRMY MAXIM-DALLAS

Urządzenie zbudowane jest na bazie kontrolera konwertera DS2480B firmy Dallas-Maxim (konwerter RS232 - 1Wire).

Urządzenie jest zgodne z oryginalnym interfejsem DS9097U-009 firmy MAXIM-DALLAS z zastrzeżeniem następującej zmiany: w urządzeniu zastosowano złącze 1Wire typu RJ45 zamiast RJ11 (z zachowaniem kompatybilności wyprowadzeń).

Uwaga: Oferowany konwerter jest układem aktywnym z rozbudowaną elektroniką (3 układy scalone). Na rynku sprzedawane są również tańsze, pasywne konwertery (odpowiednik DS9097E), które nie są polecane w nowych zastosowaniach przez firmę DALLAS-MAXIM.

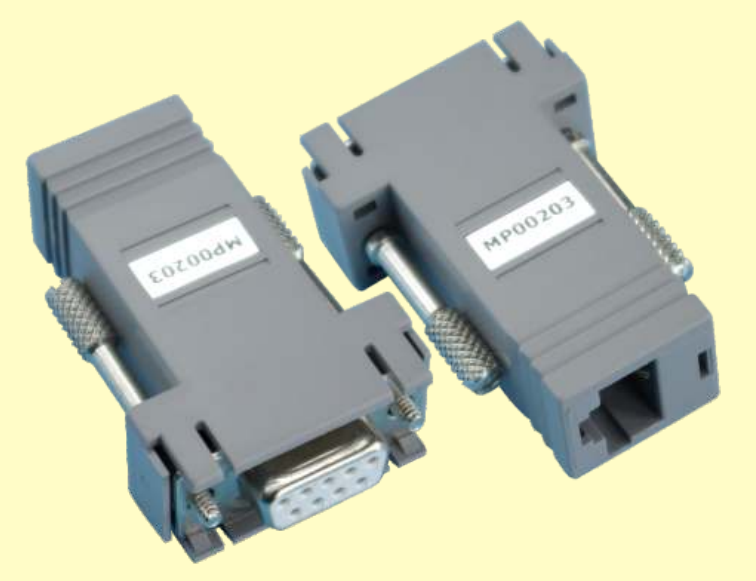

### **Właściwości:**

- Interfejs RS232
- Odczytuje wszystkie układy 1-Wire i iButton
- Zapisuje wszystkie układy z wyjątkiem pamięci EPROM (VPP=12V)
- Nie wymaga zasilania (zasilanie poprzez port RS232)
- Konwerter wyposażony w układ DS9503 ochrony magistrali 1-Wire
- Duża ilość darmowego oprogramowania i kodów źródłowych
- Współpraca z darmowym programem One Wire Viewer, TMEX firmy MAXIM-DALLAS (linki do programówna naszej stronie internetowej)
- Wyprowadzenie 1Wire w postaci złącza RJ45

### **Typowe zastosowania:**

- Układy rozproszonych systemów pomiarowych<br>• Układy kontrolno-pomiarowe
- 
- Układy rejestratorów np. temperatury, napięcia itp.
- Układy kontrolno-pomiarowe zarządzane przez Internet
- Układy kontrolno-pomiarowe zarządzane przez Internet Układy kontroli dostępu i autoryzacji, ochrona legalności oprogramowania itp.

#### **Schemat blokowy interfejsu**

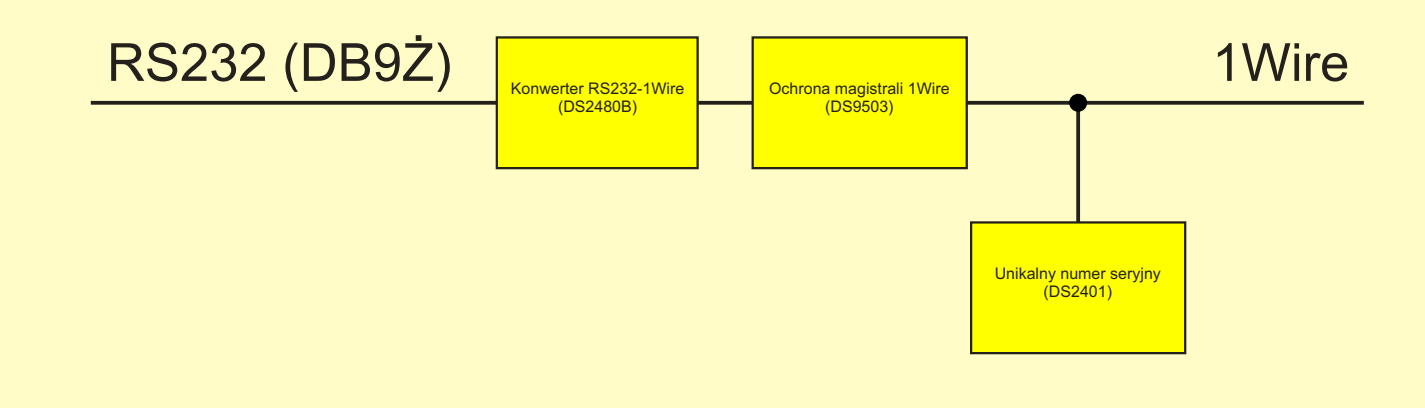

Urządzenie posiada układ zawierający unikalny numer seryjny (**DS2401**), wykorzystywany zazwyczaj dla celów ochrony własnego oprogramowania - urządzenie takie stanowi w tym przypadku również klucz sprzętowy oprogramowania.

## www.meraprojekt.com.pl

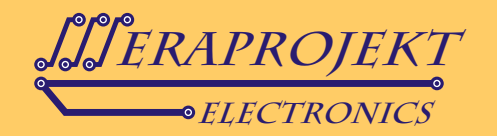

## **Rozkład wyprowadzeń gniazda RJ45**

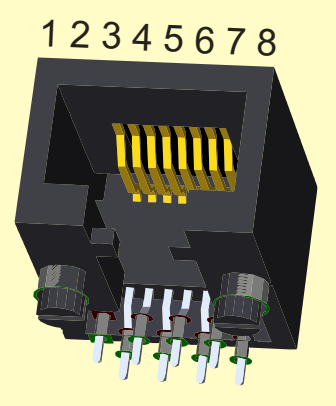

- **1.**  nie podłączone
- **2.**  nie podłączone
- **3.**  nie podłączone
- **4. 1-Wire (linia sygnałowa)**
- **5. 1-Wire GND (masa sygnałowa)**
- 6. nie podłączone
- **7.**  nie podłączone
- **8.**  nie podłączone

Uwaga: Urządzenia 1-Wire oraz iButton należy podłączać do złączy 4 i 5 (wyprowadzenia 1-Wire, zabezpieczone przed przepięciami).

#### **Kolejne czynności, które należy przeprowadzić dla poprawnego zainstalowania urządzenia:**

- 1. Zainstaluj sterowniki 1Wire (link do sterowników na naszej stronie internetowej) TMEX lub OneWire Viewer.
- 2. Uruchom program Default 1-Wire Net (pojawi się jako nowy program na Twoim komputerze), a następnie wciśnij Auto-Detect. Interfejs powinien zostać wykryty jako DS9097U. Po potwierdzeniu nastąpi automatyczne wyjscie z programu. Od tego momentu każde uruchomienie programu TMEX lub OneWire Viewer powiązane będzie z tym interfejsem i automatycznie będzie występowało wyszukiwanie podłączonych do niego urządzeń 1Wire lub iButton.
- 3. Uruchom TMEX lub OneWire Viewer (link do programów na naszej stronie internetowej).

### **Przykładowy widok programu TMEX po poprawnym zainstalowaniu interfejsu i podłączeniu go do portu RS232**

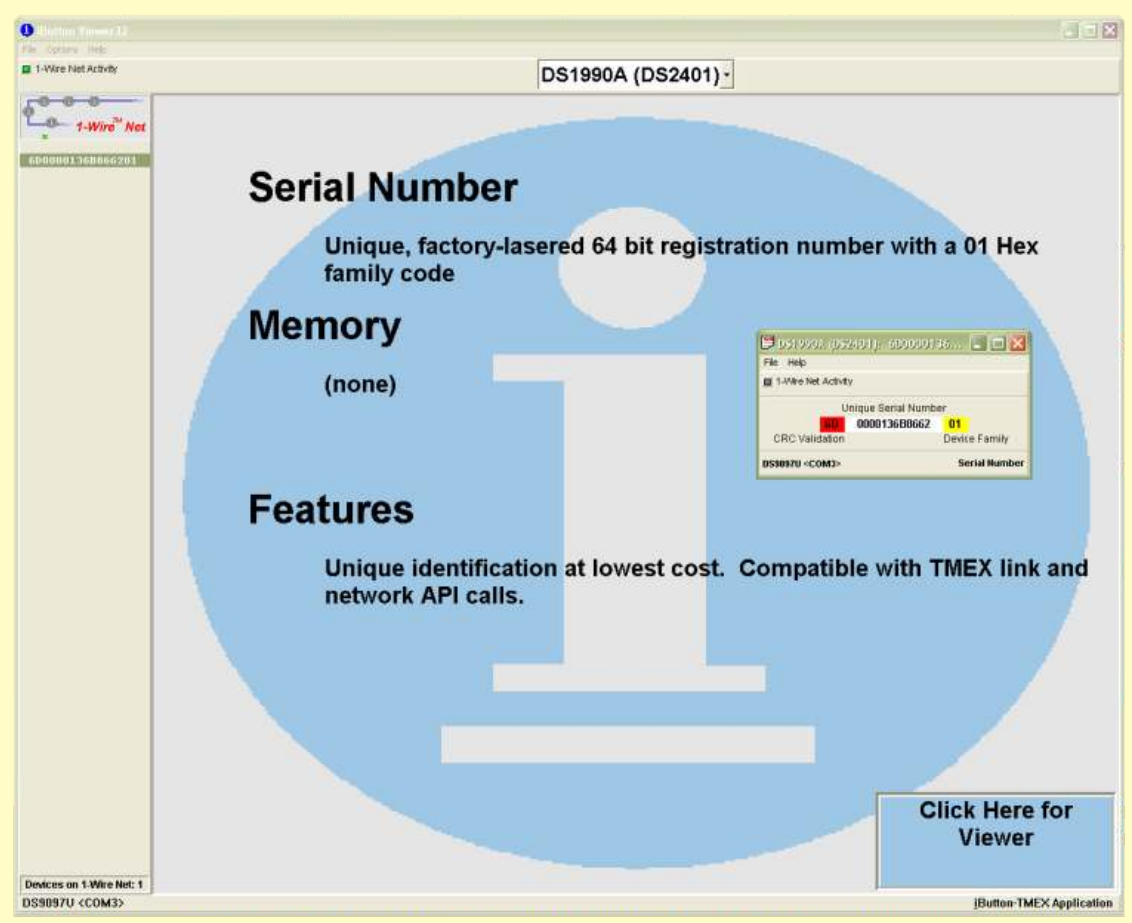

# www.meraprojekt.com.pl